# 通知バーを利用する

ステータスバーを下にフリック/スワイプすると、通知バーを開く ことができます。通知バーでは、通知アイコンとその内容を確認で きます。

西知バーを開く  $\overline{1}$ ステータスバーを下にフリック/スワイプ  $10<sup>1</sup>$  $0<sup>0</sup>$  $\overline{G}$ **Fill** 

80 HD 

※ 通知バーが表示されます。

■ 通知バーを閉じる

通知バーを上にフリック/スワイプ

通知バーの見かた

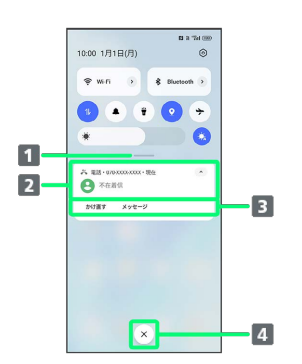

- 1 コントロールセンターを開く
- 2 着信などの通知や実行中の機能を表示1、2
- 3 通知内容を利用3
- 通知をすべて削除し、通知バーを閉じる<sup>4</sup>
- 1 「通知」「サイレント通知」に分かれて表示されます。
- 2 通知を左右どちらにフリックしても、通知を削除することができ ます。
- 3 通知によって利用できる機能は異なります。
- 4 通知内容によっては削除できない場合があります。

通知を確認する

#### $\vert$  1

ステータスバーを下にフリック/スワイプ

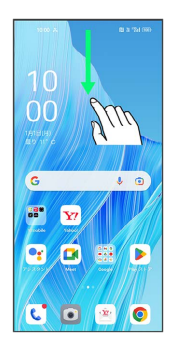

※3 通知バーが表示されます。

通知を削除する

## $\overline{1}$

ステータスバーを下にフリック/スワイプ

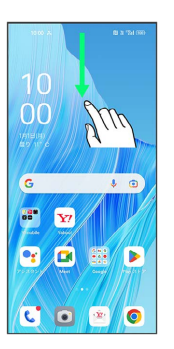

※ 通知バーが表示されます。

# $\overline{2}$

削除したい通知を左右にフリック/スワイプ

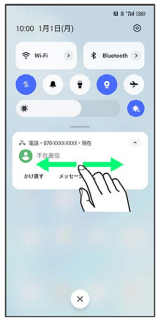

※ 通知が削除されます。

### ■ 通知を全件削除する

#### $\boxed{1}$

ステータスバーを下にフリック/スワイプ

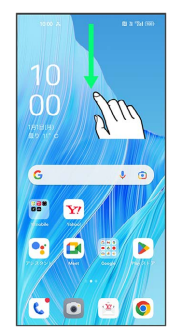

※ 通知バーが表示されます。

# $\overline{2}$

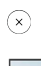

10:00  $1/31B$  $(H)$  $\begin{tabular}{|c|c|c|c|c|} \hline $\phi$ was $-$ $s$ & $\bar{\phi}$ & Rasmth $\bar{\phi}$ \\ \hline \end{tabular}$  $\ddot{\bullet}$  $\sum_{n=1}^{\infty}$  $\begin{array}{ccccc}\n&\text{over} & &\text{over-2}\n\end{array}$  $\lceil \epsilon \rceil$ 

### ※ 通知が全件削除されます。

・通知内容によっては削除できない場合があります。